## How to set up the AP at first time by WPS Pin code on Win7.

1. Set your Wireless network card IP address as 192.168.1.xx, submask as 255.255.255.0.

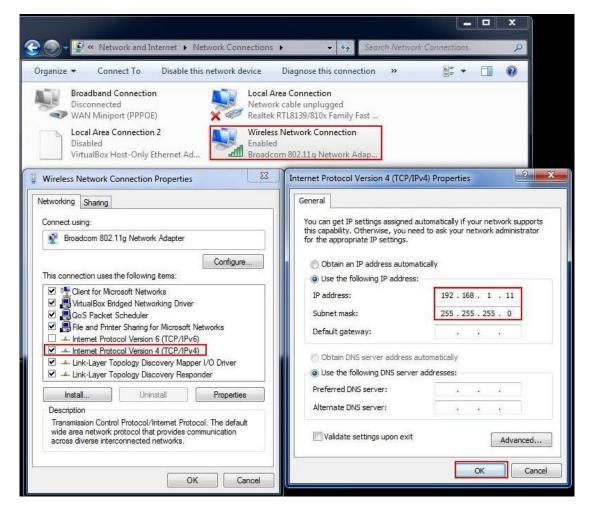

## 2. Select Connect/ Disconnect.

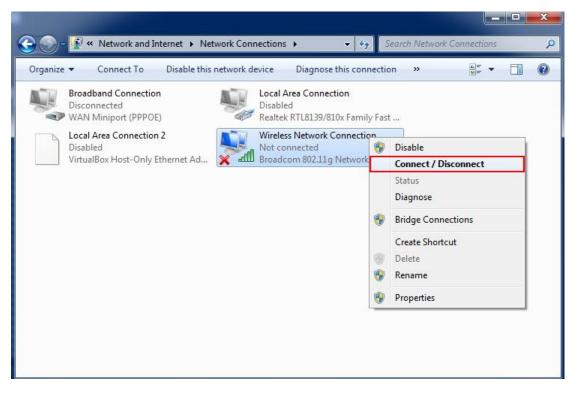

3. Select Airlive, and then connect.

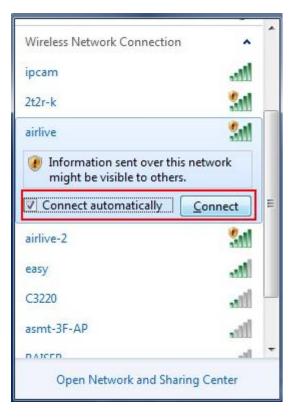

4. Do you want to set up your network? Ok.

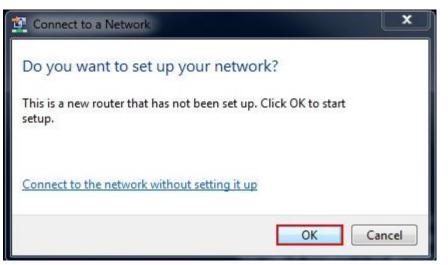

5. Enter Your Pin code at the bottom of your AP.

| 6 | 🕒 😰 Set Up a Network                                                                                                    |
|---|----------------------------------------------------------------------------------------------------|
|   | To set up a network, type the 8-digit PIN from the router label                                                                     |
|   | You can find the numeric PIN on a label attached to the router or in the printed information that came from the manufacturer.  PIN: |
|   |                                                                                                    |
|   | Next Cancel                                                                                                    |

6. Enter Your Own SSID & Security key.

| Give your network a name                                                                                                    |                                                                               |  |  |  |  |
|----------------------------------------------------------------------------------------------------|-------------------------------------------------------------------------------|--|--|--|--|
| Your network needs a unique name so that it can be easily identified. It is best to keep the name short (2 characters or less) and recognizable. |                                                                               |  |  |  |  |
| Type your network name:                                                                                                    | Security-enabled network<br>Your network is being set up using WPA2-Personal. |  |  |  |  |
| Airlive.N.TOP1                                                                                                    |                                                                               |  |  |  |  |
| Change passphrase, security level and                                                                                                    | encryption type (advanced):                                                   |  |  |  |  |
| Change passphrase, security level and<br>Security key:                                                                                           | encryption type (advanced):                                                   |  |  |  |  |
|                                                                                                    |                                                                               |  |  |  |  |
| Security key:                                                                                                    | Security level:                                                               |  |  |  |  |

7. Finished, Your AP had been set successfully.

| 💁 Set l  | p a Network                                                      |                      |                            |                               |
|----------|------------------------------------------------------------------|----------------------|----------------------------|-------------------------------|
| Airlive  | N.TOP1 has been su                                               | ccessfully set up    | 0                          |                               |
| To add a | n older wireless device to th                                    | nis network, you mig | ht need to provide this se | ecurity key                   |
|          |                                                                  | 1234567              | 890                        |                               |
|          | print these network setting<br>ng consoles or computers i<br>up. |                      |                            | l <u>e to a USB drive</u> for |
|          |                                                                  |                      |                            | Clos                          |